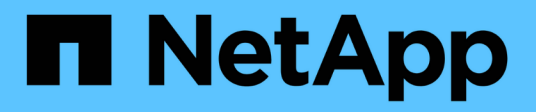

## **Contrôle d'accès basé sur des rôles**

ONTAP tools for VMware vSphere 9.11

NetApp January 18, 2024

This PDF was generated from https://docs.netapp.com/fr-fr/ontap-tools-vmware-vsphere-911/concepts/concept\_vcenter\_server\_role\_based\_access\_control\_features\_in\_vsc\_for\_vmware\_vspher e.html on January 18, 2024. Always check docs.netapp.com for the latest.

# **Sommaire**

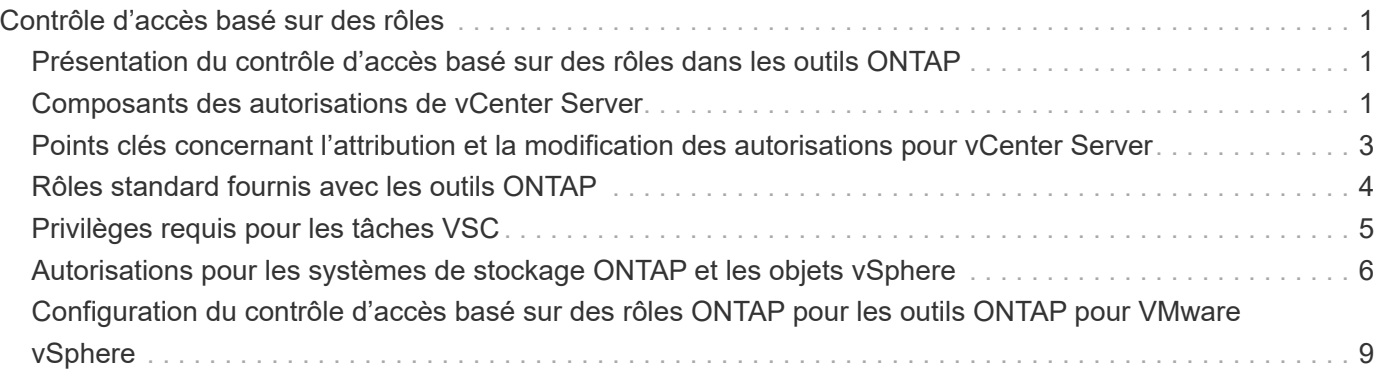

# <span id="page-2-0"></span>**Contrôle d'accès basé sur des rôles**

## <span id="page-2-1"></span>**Présentation du contrôle d'accès basé sur des rôles dans les outils ONTAP**

VCenter Server fournit un contrôle d'accès basé sur des rôles (RBAC) qui vous permet de contrôler l'accès aux objets vSphere. Dans les outils ONTAP® pour VMware vSphere, vCenter Server RBAC fonctionne avec le RBAC ONTAP pour déterminer quelles tâches VSC un utilisateur spécifique peut effectuer sur des objets d'un système de stockage spécifique.

Pour réussir une tâche, vous devez disposer des autorisations appropriées pour le contrôle d'accès basé sur les rôles du serveur vCenter. Lors d'une tâche, VSC vérifie les autorisations vCenter Server d'un utilisateur avant de vérifier les privilèges ONTAP de l'utilisateur.

Vous pouvez définir les autorisations de vCenter Server sur l'objet racine (également appelé dossier racine). Vous pouvez ensuite affiner la sécurité en limitant les entités enfants qui n'ont pas besoin de ces autorisations.

## <span id="page-2-2"></span>**Composants des autorisations de vCenter Server**

VCenter Server reconnaît les autorisations et non les privilèges. Chaque autorisation vCenter Server comprend trois composants.

VCenter Server dispose des composants suivants :

• Un ou plusieurs privilèges (le rôle)

Les privilèges définissent les tâches qu'un utilisateur peut effectuer.

• Un objet vSphere

L'objet est la cible des tâches.

• Un utilisateur ou un groupe

L'utilisateur ou le groupe définit qui peut effectuer la tâche.

Comme le montre le diagramme suivant, vous devez disposer des trois éléments pour avoir une autorisation.

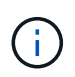

Dans ce diagramme, les cases grises indiquent les composants qui existent dans vCenter Server et les cases blanches indiquent les composants qui existent dans le système d'exploitation où le serveur vCenter est exécuté.

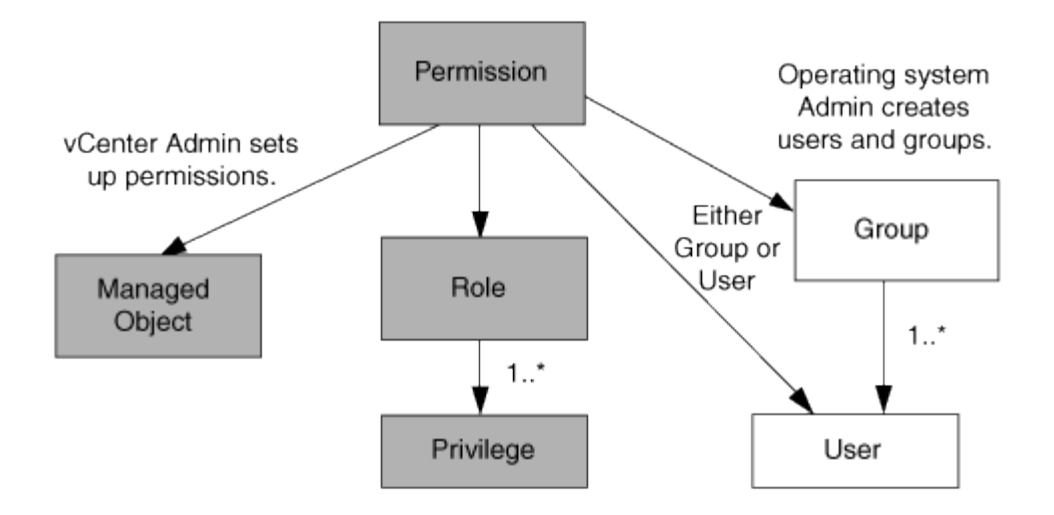

#### **Privilèges**

Deux types de privilèges sont associés aux outils ONTAP pour VMware vSphere :

• Privilèges de serveur vCenter natif

Ces privilèges sont fournis avec vCenter Server.

• Privilèges spécifiques à VSC

Ces privilèges sont définis pour des tâches VSC spécifiques. Ils sont uniques à VSC.

Les tâches VSC requièrent à la fois des privilèges spécifiques à VSC et des privilèges natifs vCenter Server. Ces privilèges constituent le « rôle » pour l'utilisateur. Une autorisation peut avoir plusieurs privilèges. Ces privilèges concernent un utilisateur connecté à vCenter Server.

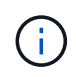

Pour simplifier l'utilisation du contrôle d'accès basé sur des rôles vCenter Server, VSC fournit plusieurs rôles standard contenant tous les privilèges natifs et spécifiques de VSC requis pour effectuer des tâches VSC.

Si vous modifiez les privilèges dans une autorisation, l'utilisateur associé à cette autorisation doit se déconnecter, puis se connecter pour activer l'autorisation mise à jour.

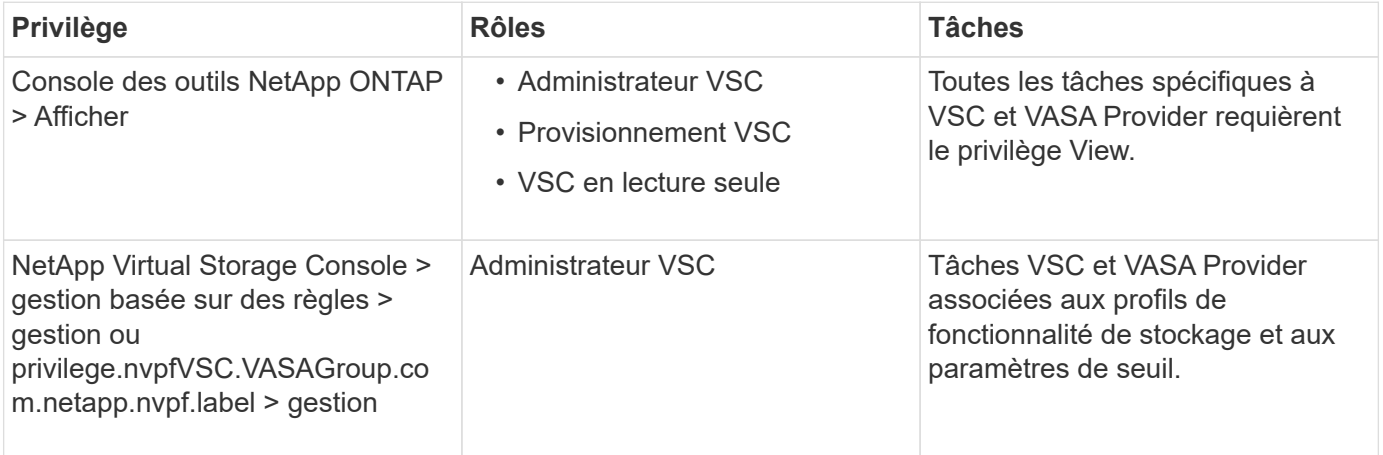

### **Objets vSphere**

Les autorisations sont associées aux objets vSphere, tels que vCenter Server, les hôtes ESXi, les machines virtuelles, les datastores, les data centers, et les dossiers. Vous pouvez attribuer des autorisations à n'importe quel objet vSphere. En fonction de l'autorisation attribuée à un objet vSphere, vCenter Server détermine qui peut effectuer les tâches sur cet objet. Pour les tâches VSC spécifiques, les autorisations sont attribuées et validées uniquement au niveau du dossier racine (vCenter Server) et non sur toute autre entité. Sauf pour le fonctionnement du plug-in VAAI, où les autorisations sont validées par rapport à l'ESXi concerné .

#### **Utilisateurs et groupes**

Vous pouvez utiliser Active Directory (ou la machine vCenter Server locale) pour configurer des utilisateurs et des groupes d'utilisateurs. Vous pouvez ensuite utiliser les autorisations de vCenter Server pour accorder l'accès à ces utilisateurs ou groupes afin de leur permettre d'effectuer des tâches VSC spécifiques.

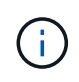

Ces autorisations vCenter Server s'appliquent aux utilisateurs de VSC vCenter, et non aux administrateurs VSC. Par défaut, les administrateurs VSC disposent d'un accès complet au produit et ne requièrent pas l'autorisation qui leur est attribuée.

Les utilisateurs et les groupes n'ont pas de rôles qui leur sont attribués. Ils ont accès à un rôle en faisant partie de l'autorisation vCenter Server.

## <span id="page-4-0"></span>**Points clés concernant l'attribution et la modification des autorisations pour vCenter Server**

Lorsque vous travaillez avec des autorisations vCenter Server, vous devez garder à l'esprit plusieurs points clés. La réussite d'une tâche d'outils ONTAP pour VMware vSphere peut dépendre de l'endroit où vous avez attribué une autorisation ou des actions qu'un utilisateur a effectuées après la modification d'une autorisation.

### **Attribution d'autorisations**

Vous n'avez besoin de configurer les autorisations vCenter Server que si vous souhaitez limiter l'accès aux objets et aux tâches vSphere. Sinon, vous pouvez vous connecter en tant qu'administrateur. Cette connexion vous permet automatiquement d'accéder à tous les objets vSphere.

L'endroit où vous attribuez une autorisation détermine les tâches VSC que l'utilisateur peut effectuer.

Parfois, pour assurer la réalisation d'une tâche, vous devez attribuer l'autorisation à un niveau supérieur, tel que l'objet racine. C'est le cas lorsqu'une tâche nécessite un privilège qui ne s'applique pas à un objet vSphere spécifique (par exemple, le suivi de la tâche) ou lorsqu'un privilège requis s'applique à un objet non vSphere (par exemple, un système de stockage).

Dans ce cas, vous pouvez configurer une autorisation de sorte qu'elle soit héritée par les entités enfants. Vous pouvez également attribuer d'autres autorisations aux entités enfants. La permission attribuée à une entité enfant remplace toujours l'autorisation héritée de l'entité parent. Cela signifie que vous pouvez autoriser une entité enfant pour restreindre la portée d'une autorisation qui a été attribuée à un objet racine et héritée par l'entité enfant.

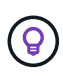

À moins que les règles de sécurité de votre entreprise ne nécessitent des autorisations plus restrictives, il est conseillé d'attribuer des autorisations à l'objet racine (également appelé dossier racine).

### **Autorisations et objets non vSphere**

L'autorisation que vous créez est appliquée à un objet non vSphere. Par exemple, un système de stockage n'est pas un objet vSphere. Si un privilège s'applique à un système de stockage, vous devez attribuer l'autorisation contenant ce privilège à l'objet racine VSC car aucun objet vSphere ne peut être affecté.

Par exemple, toute autorisation incluant un privilège tel que le privilège VSC « Add/Modify/Skip Storage Systems » doit être attribuée au niveau de l'objet racine.

#### **Modification des autorisations**

Vous pouvez modifier une autorisation à tout moment.

Si vous modifiez les privilèges dans une autorisation, l'utilisateur associé à cette autorisation doit se déconnecter puis se reconnecter pour activer l'autorisation mise à jour.

## <span id="page-5-0"></span>**Rôles standard fournis avec les outils ONTAP**

Pour simplifier la utilisation des privilèges vCenter Server et du contrôle d'accès basé sur des rôles (RBAC), Virtual Storage Console (VSC) propose des rôles VSC standard qui vous permettent d'effectuer des tâches VSC clés. Il existe également un rôle en lecture seule qui vous permet de consulter les informations de VSC, mais ne pas effectuer de tâches.

Les rôles VSC standard disposent à la fois des privilèges spécifiques à VSC et des privilèges vCenter Server natifs requis pour que les utilisateurs puissent effectuer des tâches VSC. En outre, les rôles sont configurés de manière à disposer des privilèges requis pour toutes les versions prises en charge de vCenter Server.

En tant qu'administrateur, vous pouvez attribuer ces rôles aux utilisateurs selon les besoins.

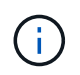

Lorsque vous mettez à niveau VSC vers la dernière version, les rôles standard sont automatiquement mis à niveau pour fonctionner avec la nouvelle version de VSC.

Vous pouvez afficher les rôles standard VSC en cliquant sur **Roles** sur la page d'accueil du client vSphere.

Les rôles décrits dans VSC vous permettent d'effectuer les tâches suivantes :

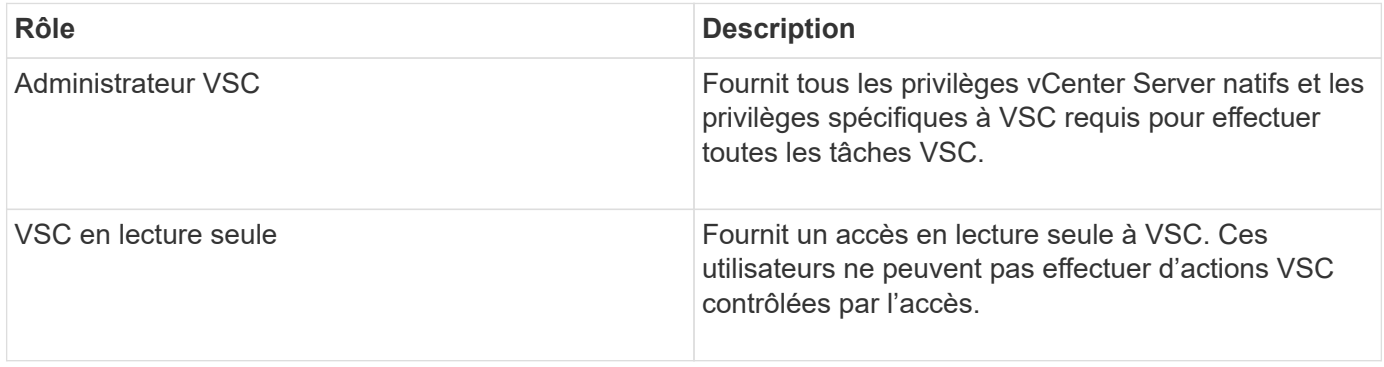

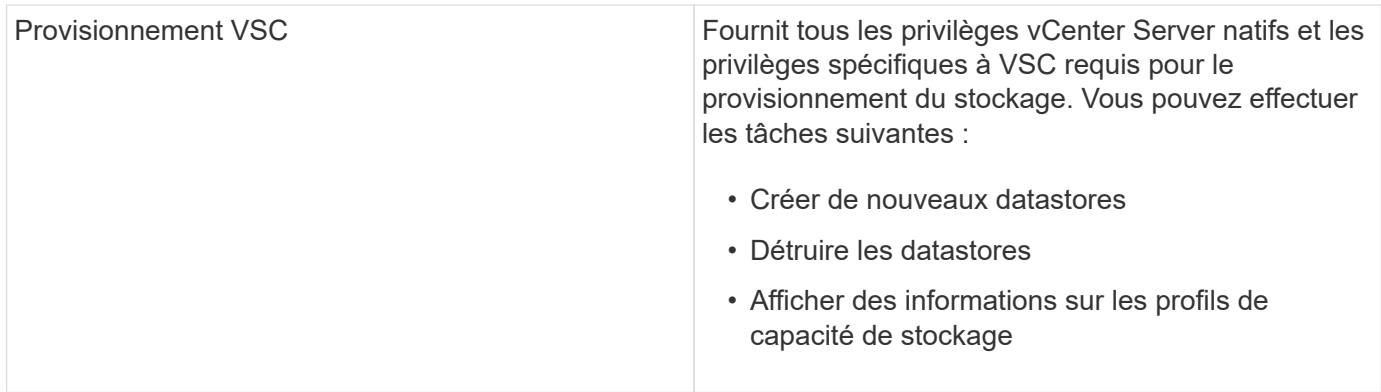

#### **Instructions d'utilisation des rôles standard VSC**

Lorsque vous utilisez les outils ONTAP standard pour les rôles VMware vSphere, vous devez suivre certaines directives.

Vous ne devez pas modifier directement les rôles standard. Si vous le faites, VSC remplacera vos modifications à chaque fois que vous mettez à niveau VSC. À chaque mise à niveau de VSC, le programme d'installation met à jour les définitions de rôles standard. Vous êtes ainsi assuré que les rôles sont à jour pour votre version de VSC et pour toutes les versions prises en charge de vCenter Server.

Vous pouvez toutefois utiliser les rôles standard pour créer des rôles adaptés à votre environnement. Pour ce faire, vous devez copier le rôle standard VSC, puis modifier le rôle copié. En créant un nouveau rôle, vous pouvez le conserver même lorsque vous redémarrez ou mettez à niveau le service Windows VSC.

Les rôles standard de VSC comme vous le souhaitez peuvent être utilisés comme suit :

• Utilisation des rôles standard VSC pour toutes les tâches VSC.

Dans ce scénario, les rôles standard fournissent tous les privilèges dont l'utilisateur a besoin pour effectuer les tâches VSC.

• Associer des rôles pour développer les tâches qu'un utilisateur peut effectuer.

Si les rôles standard VSC fournissent une granularité trop importante pour votre environnement, vous pouvez développer les rôles en créant des groupes de niveau supérieur contenant plusieurs rôles.

Si un utilisateur doit effectuer d'autres tâches non VSC qui nécessitent des privilèges vCenter Server natifs supplémentaires, vous pouvez créer un rôle qui fournit ces privilèges et l'ajouter au groupe également.

• Créer des rôles plus précis.

Si votre entreprise exige que vous implémentiez des rôles plus restrictifs que les rôles VSC standard, vous pouvez utiliser les rôles VSC pour créer de nouveaux rôles.

Dans ce cas, vous clonez les rôles VSC nécessaires, puis modifiez le rôle cloné de sorte que celui-ci dispose uniquement des privilèges dont l'utilisateur a besoin.

## <span id="page-6-0"></span>**Privilèges requis pour les tâches VSC**

Les différents outils ONTAP pour les tâches VMware vSphere requièrent différentes combinaisons de privilèges spécifiques à Virtual Storage Console (VSC) et vCenter

#### Server natif.

Pour plus d'informations sur les privilèges requis pour les tâches VSC, consultez l'article 1032542 de la base de connaissances NetApp.

["Comment configurer le RBAC pour Virtual Storage Console"](https://kb.netapp.com/Advice_and_Troubleshooting/Data_Storage_Software/Virtual_Storage_Console_for_VMware_vSphere/How_to_configure_RBAC_for_Virtual_Storage_Console)

#### **Privilège au niveau du produit requis par les outils ONTAP pour VMware vSphere**

Pour accéder aux outils ONTAP pour l'interface utilisateur graphique VMware vSphere, vous devez disposer du privilège de vue spécifique au produit (VSC) attribué au niveau de l'objet vSphere correct. Si vous vous connectez sans ce privilège, VSC affiche un message d'erreur lorsque vous cliquez sur l'icône NetApp et vous empêche d'accéder à VSC.

**Privilège Description Description Niveau d'affectation** Afficher **Afficher** Vous pouvez accéder à l'interface graphique de VSC. Ce privilège ne vous permet pas d'effectuer des tâches dans VSC. Pour effectuer toutes les tâches VSC, vous devez disposer des privilèges vCenter Server natifs et spécifiques à VSC pour ces tâches. Le niveau d'affectation détermine les parties de l'interface utilisateur que vous pouvez voir. L'attribution du privilège View (View) à l'objet racine (dossier) vous permet d'entrer dans VSC en cliquant sur l'icône NetApp. Vous pouvez attribuer le privilège View à un autre niveau d'objets vSphere. Toutefois, vous pouvez limiter les menus VSC que vous pouvez voir et utiliser. L'objet racine est l'endroit recommandé pour attribuer une autorisation contenant le privilège d'affichage.

Les informations suivantes décrivent le privilège VSC Product-Level View :

## <span id="page-7-0"></span>**Autorisations pour les systèmes de stockage ONTAP et les objets vSphere**

Le contrôle d'accès basé sur des rôles (RBAC) de ONTAP vous permet de contrôler l'accès aux systèmes de stockage spécifiques et de contrôler les actions qu'un utilisateur peut effectuer sur ces systèmes. Dans les outils ONTAP® pour VMware vSphere, le contrôle d'accès basé sur les rôles (RBAC) de ONTAP fonctionne avec vCenter Server RBAC pour déterminer quelles tâches VSC (Virtual Storage Console) un utilisateur spécifique peut effectuer sur les objets d'un système de stockage spécifique.

VSC utilise les identifiants (nom d'utilisateur et mot de passe) que vous configurez dans VSC afin d'authentifier chaque système de stockage et de déterminer les opérations de stockage pouvant être effectuées sur ce système de stockage. VSC utilise un ensemble d'identifiants pour chaque système de stockage. Ces identifiants déterminent quelles tâches VSC peuvent être effectuées sur ce système de stockage. En d'autres

termes, les identifiants sont utilisés pour VSC et non pour un utilisateur VSC.

Le contrôle d'accès basé sur des rôles (RBAC) ONTAP ne s'applique qu'à l'accès aux systèmes de stockage et aux tâches VSC liées au stockage, comme le provisionnement de machines virtuelles. Si vous ne disposez pas des privilèges ONTAP RBAC appropriés pour un système de stockage spécifique, vous ne pouvez pas effectuer de tâches sur un objet vSphere hébergé sur ce système de stockage. Vous pouvez utiliser le contrôle d'accès basé sur des rôles ONTAP associé aux privilèges spécifiques de VSC afin de contrôler les tâches VSC que un utilisateur peut effectuer :

- Surveillance et configuration d'objets de stockage ou vCenter Server résidant sur un système de stockage
- Provisionnement d'objets vSphere résidant sur un système de stockage

L'utilisation du contrôle d'accès basé sur des rôles (RBAC) ONTAP avec les privilèges spécifiques de VSC fournit une couche de sécurité orientée stockage que l'administrateur du stockage peut gérer. Par conséquent, le contrôle d'accès est plus granulaire que ce que vous ne pouvez prendre en charge que le RBAC ONTAP seul ou le RBAC vCenter Server. Par exemple, avec le RBAC de vCenter Server, vous pouvez permettre à vCenter UserB de provisionner un datastore sur le stockage NetApp tout en empêchant vCenter UserA de provisionner des datastores. Si les informations d'identification du système de stockage pour un système de stockage spécifique ne prennent pas en charge la création de stockage, ni vCenter UserB ni vCenter UserA ne peuvent provisionner un datastore sur ce système de stockage.

Lorsque vous lancez une tâche VSC, VSC vérifie d'abord si vous disposez de l'autorisation vCenter Server appropriée pour cette tâche. Si l'autorisation de vCenter Server n'est pas suffisante pour vous permettre d'effectuer la tâche, VSC n'a pas besoin de vérifier les privilèges ONTAP de ce système de stockage car vous n'avez pas réussi le contrôle de sécurité initial du serveur vCenter. Dans ce cas, vous ne pouvez pas accéder au système de stockage.

Si l'autorisation vCenter Server est suffisante, VSC vérifie alors les privilèges RBAC ONTAP (votre rôle ONTAP) associés aux informations d'identification du système de stockage (nom d'utilisateur et mot de passe) Pour déterminer si vous disposez de privilèges suffisants pour exécuter les opérations de stockage requises par la tâche VSC sur ce système de stockage. Si vous disposez des privilèges ONTAP appropriés, vous pouvez accéder au système de stockage et effectuer la tâche VSC. Les rôles ONTAP déterminent les tâches VSC que vous pouvez effectuer sur le système de stockage.

Chaque système de stockage dispose d'un ensemble de privilèges ONTAP qui lui sont associés.

L'utilisation de RBAC ONTAP et du RBAC vCenter Server offre les avantages suivants :

• Sécurité

L'administrateur peut déterminer les utilisateurs qui peuvent effectuer les tâches au niveau objet précis de vCenter Server et au niveau du système de stockage.

• Informations d'audit

Dans de nombreux cas, VSC fournit une piste d'audit sur le système de stockage, qui vous permet de suivre les événements vers l'utilisateur vCenter Server qui a effectué les modifications du stockage.

• Facilité d'utilisation

Vous pouvez conserver toutes les informations d'identification du contrôleur en un seul emplacement.

#### **Rôles ONTAP recommandés pour l'utilisation des outils ONTAP pour VMware vSphere**

Vous pouvez configurer plusieurs rôles ONTAP recommandés pour utiliser les outils ONTAP® pour VMware vSphere et le contrôle d'accès basé sur les rôles (RBAC). Ces rôles disposent des privilèges ONTAP requis pour effectuer les opérations de stockage requises exécutées par les tâches Virtual Storage Console (VSC).

Pour créer de nouveaux rôles utilisateur, vous devez vous connecter en tant qu'administrateur sur les systèmes de stockage exécutant ONTAP. Vous pouvez créer des rôles ONTAP à l'aide de l'une des options suivantes :

• ONTAP System Manager 9.8P1 ou version ultérieure

["Configurez les rôles et privilèges utilisateur"](https://docs.netapp.com/fr-fr/ontap-tools-vmware-vsphere-911/configure/task_configure_user_role_and_privileges.html)

• Créateur d'utilisateurs RBAC pour l'outil ONTAP (si vous utilisez ONTAP 9.6 ou une version antérieure)

["Outil RBAC User Creator pour VSC, VASA Provider et Storage Replication adapter 7.0 pour VMware](https://community.netapp.com/t5/Virtualization-Articles-and-Resources/RBAC-User-Creator-tool-for-VSC-VASA-Provider-and-Storage-Replication-Adapter-7-0/ta-p/133203) [vSphere"](https://community.netapp.com/t5/Virtualization-Articles-and-Resources/RBAC-User-Creator-tool-for-VSC-VASA-Provider-and-Storage-Replication-Adapter-7-0/ta-p/133203)

Chaque rôle ONTAP est associé à un nom d'utilisateur et une paire de mots de passe qui constituent les identifiants du rôle. Si vous ne vous connectez pas à l'aide de ces informations d'identification, vous ne pouvez pas accéder aux opérations de stockage associées au rôle.

Par mesure de sécurité, les rôles ONTAP spécifiques à VSC sont classés par ordre hiérarchique. Le premier rôle est donc le rôle le plus restrictif et ne dispose que de privilèges associés à un ensemble d'opérations de stockage VSC de base. Le rôle suivant inclut à la fois ses propres privilèges et tous les privilèges associés au rôle précédent. Chaque rôle supplémentaire est moins restrictif en termes de termes de limites au niveau des opérations de stockage prises en charge.

Voici certains des rôles RBAC ONTAP recommandés lors de l'utilisation de VSC. Une fois ces rôles créés, vous pouvez attribuer les rôles aux utilisateurs qui doivent effectuer des tâches associées au stockage, par exemple le provisionnement de machines virtuelles.

1. Détection

Il permet donc d'ajouter des systèmes de stockage.

2. Créer un stockage

Grâce à ce rôle, vous pouvez créer du stockage. Ce rôle inclut également l'ensemble des privilèges associés au rôle découverte.

3. Modifier le stockage

Ce rôle vous permet de modifier le stockage. Ce rôle inclut également tous les privilèges associés au rôle découverte et au rôle Créer un stockage.

4. Détruire le stockage

Vous pouvez ainsi détruire le stockage. Ce rôle inclut également tous les privilèges associés au rôle découverte, au rôle Créer un stockage et au rôle Modifier le stockage.

Si vous utilisez VASA Provider pour ONTAP, vous devez également définir un rôle de gestion basée sur des règles (PBM). Il permet de gérer le stockage à l'aide de règles de stockage. Ce rôle requiert également que

## <span id="page-10-0"></span>**Configuration du contrôle d'accès basé sur des rôles ONTAP pour les outils ONTAP pour VMware vSphere**

Vous devez configurer le contrôle d'accès basé sur des rôles (RBAC) ONTAP sur le système de stockage si vous souhaitez utiliser le contrôle d'accès basé sur des rôles avec les outils ONTAP pour VMware vSphere. Vous pouvez créer un ou plusieurs comptes utilisateur personnalisés avec des privilèges d'accès limités grâce à la fonction RBAC ONTAP.

VSC et SRA peuvent accéder aux systèmes de stockage au niveau du cluster ou de la machine virtuelle de stockage (SVM)SVM. Si vous ajoutez des systèmes de stockage au niveau du cluster, vous devez fournir les identifiants de l'utilisateur admin pour fournir toutes les fonctionnalités requises. Si vous ajoutez des systèmes de stockage en ajoutant directement des détails SVM, vous devez savoir que l'utilisateur « vsadmin » n'a pas tous les rôles et les fonctionnalités nécessaires pour effectuer certaines tâches.

Vasa Provider ne peut accéder aux systèmes de stockage qu'au niveau du cluster. Si VASA Provider est requis pour un contrôleur de stockage spécifique, le système de stockage doit être ajouté à VSC au niveau du cluster, même si vous utilisez VSC ou SRA.

Pour créer un nouvel utilisateur et connecter un cluster ou un SVM aux outils ONTAP, il faut effectuer les opérations suivantes :

• Créer un administrateur de cluster ou un rôle d'administrateur SVM

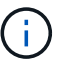

Pour créer ces rôles, vous pouvez utiliser l'une des méthodes suivantes :

◦ ONTAP System Manager 9.8P1 ou version ultérieure

["Configurez les rôles et privilèges utilisateur"](https://docs.netapp.com/fr-fr/ontap-tools-vmware-vsphere-911/configure/task_configure_user_role_and_privileges.html)

◦ Créateur d'utilisateurs RBAC pour l'outil ONTAP (si vous utilisez ONTAP 9.6 ou une version antérieure)

["Outil RBAC User Creator pour VSC, VASA Provider et Storage Replication adapter 7.0 pour VMware](https://community.netapp.com/t5/Virtualization-Articles-and-Resources/RBAC-User-Creator-tool-for-VSC-VASA-Provider-and-Storage-Replication-Adapter-7-0/ta-p/133203/t5/Virtualization-Articles-and-Resources/How-to-use-the-RBAC-User-Creator-for-Data-ONTAP/ta-p/86601) [vSphere"](https://community.netapp.com/t5/Virtualization-Articles-and-Resources/RBAC-User-Creator-tool-for-VSC-VASA-Provider-and-Storage-Replication-Adapter-7-0/ta-p/133203/t5/Virtualization-Articles-and-Resources/How-to-use-the-RBAC-User-Creator-for-Data-ONTAP/ta-p/86601)

• Créez des utilisateurs avec le rôle attribué et le jeu d'applications approprié à l'aide de ONTAP

Ces identifiants sont nécessaires pour configurer les systèmes de stockage pour VSC. Vous pouvez configurer les systèmes de stockage pour VSC en saisissant les identifiants dans VSC. Chaque fois que vous vous connectez à un système de stockage avec ces identifiants, vous disposez d'autorisations pour accéder aux fonctions VSC que vous avez configurées dans ONTAP lors de la création des identifiants.

• Ajoutez le système de stockage à VSC et fournissez les identifiants de l'utilisateur que vous venez de créer

### **Rôles VSC**

VSC classifie les privilèges ONTAP en fonction de l'ensemble des rôles VSC suivants :

• Détection

Permet la détection de tous les contrôleurs de stockage connectés

• Créer un stockage

Création de volumes et de LUN

• Modifier le stockage

Permet le redimensionnement et la déduplication des systèmes de stockage

• Détruire le stockage

Permet la destruction de volumes et de LUN

#### **Rôles de VASA Provider**

Vous pouvez créer uniquement une gestion basée sur des règles au niveau du cluster. Ce rôle permet la gestion du stockage basée sur des règles à l'aide de profils de fonctions de stockage.

#### **Rôles SRA**

SRA classifie les privilèges d'ONTAP en rôle SAN ou NAS au niveau du cluster ou des SVM. Les utilisateurs peuvent ainsi exécuter des opérations SRM.

Lors de l'ajout du cluster à VSC, VSC procède à une validation initiale des rôles RBAC ONTAP. Si vous avez ajouté une adresse IP de stockage SVM directe, VSC n'effectue pas la validation initiale. VSC vérifie et applique les privilèges plus tard dans le flux de travail des tâches.

#### **Informations sur le copyright**

Copyright © 2024 NetApp, Inc. Tous droits réservés. Imprimé aux États-Unis. Aucune partie de ce document protégé par copyright ne peut être reproduite sous quelque forme que ce soit ou selon quelque méthode que ce soit (graphique, électronique ou mécanique, notamment par photocopie, enregistrement ou stockage dans un système de récupération électronique) sans l'autorisation écrite préalable du détenteur du droit de copyright.

Les logiciels dérivés des éléments NetApp protégés par copyright sont soumis à la licence et à l'avis de nonresponsabilité suivants :

CE LOGICIEL EST FOURNI PAR NETAPP « EN L'ÉTAT » ET SANS GARANTIES EXPRESSES OU TACITES, Y COMPRIS LES GARANTIES TACITES DE QUALITÉ MARCHANDE ET D'ADÉQUATION À UN USAGE PARTICULIER, QUI SONT EXCLUES PAR LES PRÉSENTES. EN AUCUN CAS NETAPP NE SERA TENU POUR RESPONSABLE DE DOMMAGES DIRECTS, INDIRECTS, ACCESSOIRES, PARTICULIERS OU EXEMPLAIRES (Y COMPRIS L'ACHAT DE BIENS ET DE SERVICES DE SUBSTITUTION, LA PERTE DE JOUISSANCE, DE DONNÉES OU DE PROFITS, OU L'INTERRUPTION D'ACTIVITÉ), QUELLES QU'EN SOIENT LA CAUSE ET LA DOCTRINE DE RESPONSABILITÉ, QU'IL S'AGISSE DE RESPONSABILITÉ CONTRACTUELLE, STRICTE OU DÉLICTUELLE (Y COMPRIS LA NÉGLIGENCE OU AUTRE) DÉCOULANT DE L'UTILISATION DE CE LOGICIEL, MÊME SI LA SOCIÉTÉ A ÉTÉ INFORMÉE DE LA POSSIBILITÉ DE TELS DOMMAGES.

NetApp se réserve le droit de modifier les produits décrits dans le présent document à tout moment et sans préavis. NetApp décline toute responsabilité découlant de l'utilisation des produits décrits dans le présent document, sauf accord explicite écrit de NetApp. L'utilisation ou l'achat de ce produit ne concède pas de licence dans le cadre de droits de brevet, de droits de marque commerciale ou de tout autre droit de propriété intellectuelle de NetApp.

Le produit décrit dans ce manuel peut être protégé par un ou plusieurs brevets américains, étrangers ou par une demande en attente.

LÉGENDE DE RESTRICTION DES DROITS : L'utilisation, la duplication ou la divulgation par le gouvernement sont sujettes aux restrictions énoncées dans le sous-paragraphe (b)(3) de la clause Rights in Technical Data-Noncommercial Items du DFARS 252.227-7013 (février 2014) et du FAR 52.227-19 (décembre 2007).

Les données contenues dans les présentes se rapportent à un produit et/ou service commercial (tel que défini par la clause FAR 2.101). Il s'agit de données propriétaires de NetApp, Inc. Toutes les données techniques et tous les logiciels fournis par NetApp en vertu du présent Accord sont à caractère commercial et ont été exclusivement développés à l'aide de fonds privés. Le gouvernement des États-Unis dispose d'une licence limitée irrévocable, non exclusive, non cessible, non transférable et mondiale. Cette licence lui permet d'utiliser uniquement les données relatives au contrat du gouvernement des États-Unis d'après lequel les données lui ont été fournies ou celles qui sont nécessaires à son exécution. Sauf dispositions contraires énoncées dans les présentes, l'utilisation, la divulgation, la reproduction, la modification, l'exécution, l'affichage des données sont interdits sans avoir obtenu le consentement écrit préalable de NetApp, Inc. Les droits de licences du Département de la Défense du gouvernement des États-Unis se limitent aux droits identifiés par la clause 252.227-7015(b) du DFARS (février 2014).

#### **Informations sur les marques commerciales**

NETAPP, le logo NETAPP et les marques citées sur le site<http://www.netapp.com/TM>sont des marques déposées ou des marques commerciales de NetApp, Inc. Les autres noms de marques et de produits sont des marques commerciales de leurs propriétaires respectifs.